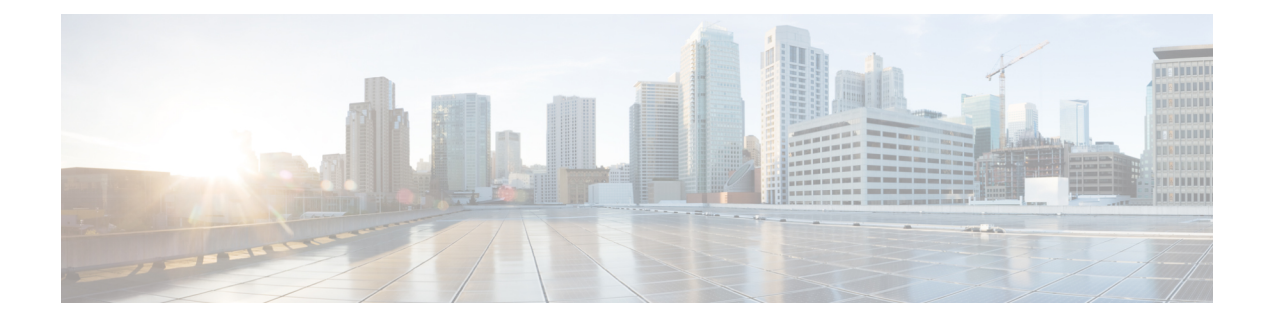

# **Installing and Upgrading Software**

- Software [Packaging](#page-0-0) on the Router, on page 1
- [Provisioning](#page-1-0) Files, on page 2
- File [Systems](#page-1-1) on the Router, on page 2
- System [Requirements,](#page-2-0) on page 3
- ISSU [Support](#page-3-0) Matrix, on page 4
- [Autogenerated](#page-4-0) Files and Directories, on page 5
- General [Prerequisites](#page-5-0) for Software Upgrade, on page 6
- General [Restrictions](#page-5-1) for Software Upgrade, on page 6
- Upgrading the [ROMMON](#page-5-2) on the RSP Module, on page 6
- Loading the New Image and [Preparing](#page-6-0) for Upgrade, on page 7
- [Upgrading](#page-8-0) the Cisco NCS4200 Series Chassis, on page 9
- Additional [References,](#page-17-0) on page 18

## <span id="page-0-0"></span>**Software Packaging on the Router**

### **Software Package Modes**

The router can be booted using any of the following:

- Consolidated—A single software image containing a full collection of software packages. This mode provides a simplified installation and can be stored in the bootflash, a TFTP server, or a network server.
- Sub-package—One or more sub-images extracted from the consolidated image. This mode provides optimized memory usage and requires that you store files in the bootflash directory.

## **Understanding Software Packages**

**Table 1: Individual Sub-Packages**

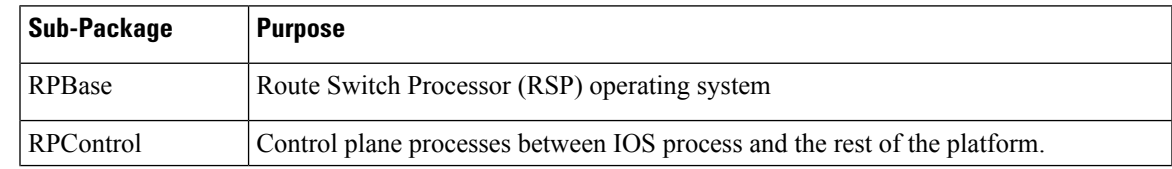

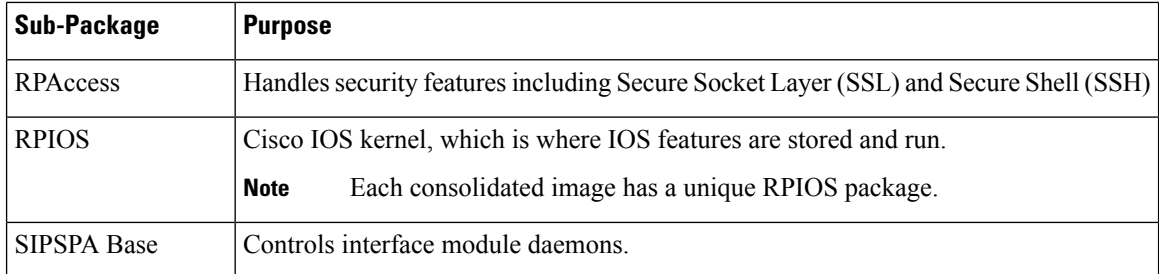

## <span id="page-1-0"></span>**Provisioning Files**

Provisioning files manage the boot process when the router is configured to boot in sub-packages. The provisioning file manages the bootup of each individual sub-package. Provisioning files are extracted automatically when individual sub-package files are extracted from a consolidated package. Provisioning files are not necessary for running the router using the complete consolidated package.

## <span id="page-1-1"></span>**File Systems on the Router**

#### **Table 2: File Systems**

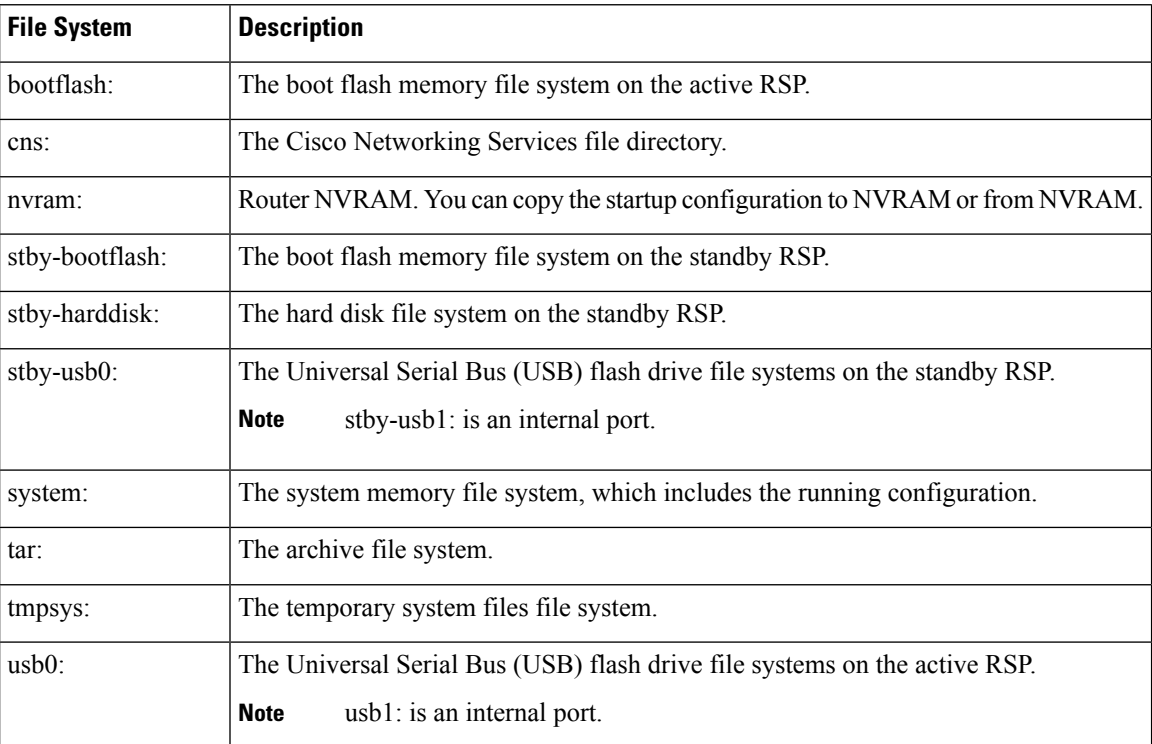

If you see a file system not listed in the above table, enter the **?** help option orsee the **copy** command reference for additional information on that file system.

# <span id="page-2-0"></span>**System Requirements**

## **RP Memory Recommendations**

**Table 3: Memory Recommendations for the NCS 4200 RSP3 Module - Consolidated Package Image**

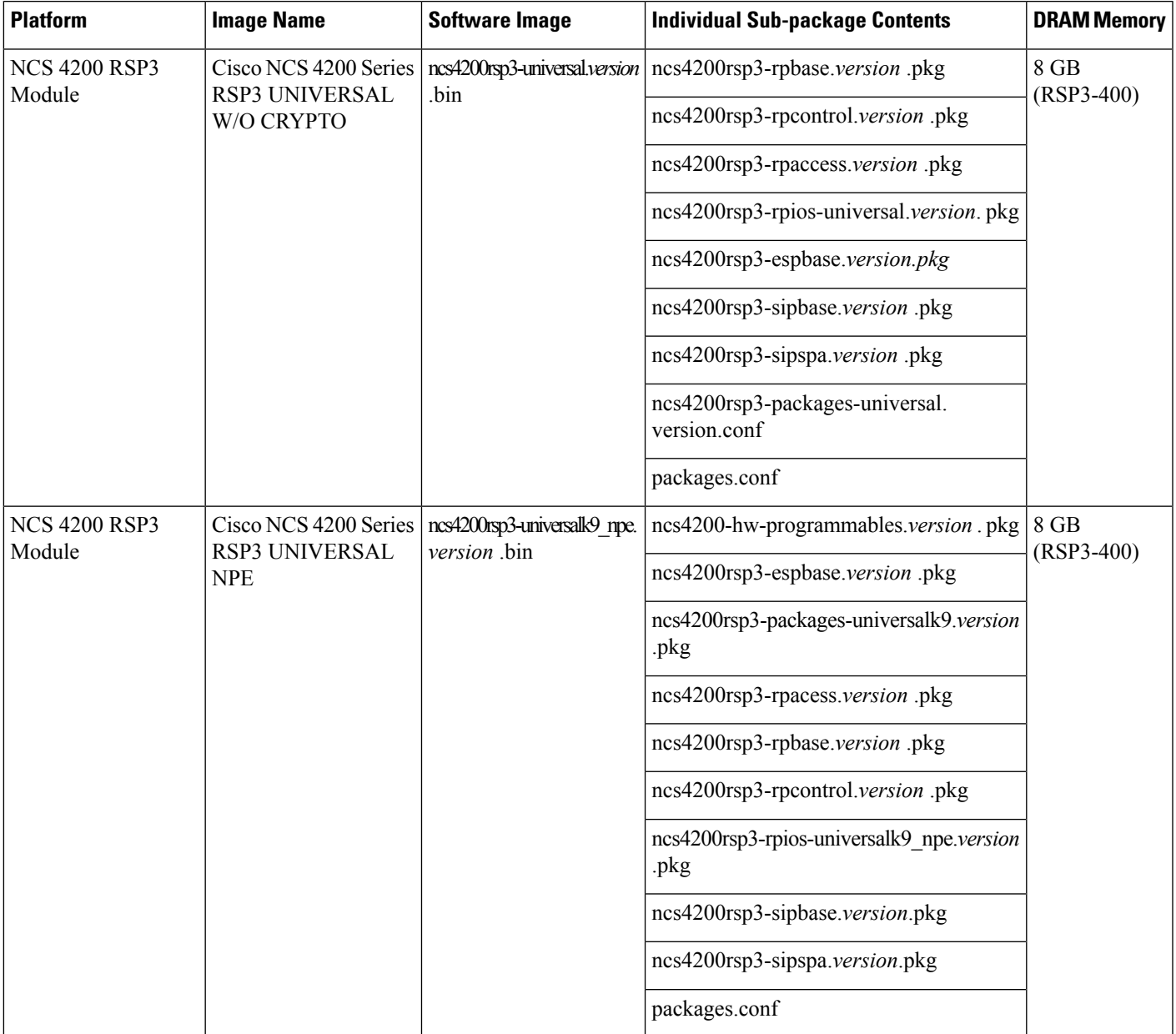

### **Determining the Software Version**

You can use the **show version installed** command to list the installed sub-packages on the router.

## <span id="page-3-0"></span>**ISSU Support Matrix**

#### **Legend:**

NA: Not Applicable

NS: Not Supported

**Table 4: ISSU Support Matrix**

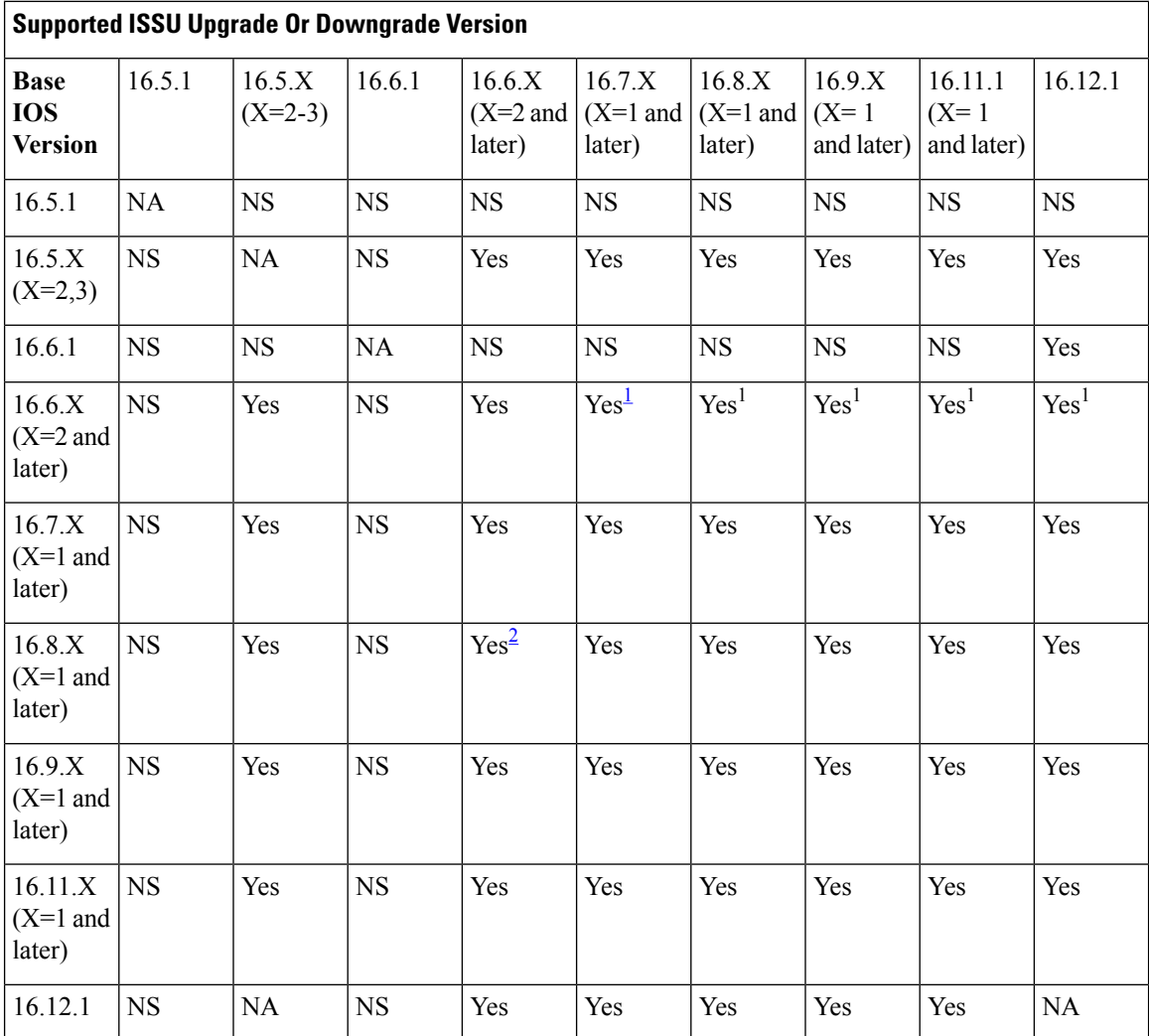

<span id="page-3-1"></span><sup>1</sup> With CEM IMs the ISSU (upgrade) is not supported directly from Cisco IOS XE Release 16.6.x to 16.7.3 or16.8.x or 16.9.x or 16.11.x, or 16.12.x release. ISSU upgrade should be done in two steps: First, upgrade from Cisco IOS XE Release 16.6.x to Cisco IOS XE Release 16.7.2. Then, upgrade from Cisco IOS XE Release 16.7.2 to the target release.

<span id="page-4-1"></span><sup>2</sup> With CEM IMs, ISSU (downgrade) is not supported from 16.8.x to 16.6.x.

### **Restrictions**

Ш

- The ISSU upgrade operation requires that the ROMmon version be [15.6\(33r\)S](https://software.cisco.com/download/home/286281858/type/282046486/release/15.6(33r)S) or higher for all releases starting from release Cisco IOS XE 16.11.x. For Cisco IOS XE Releases 16.6.x to 16.9.x, the minimum ROMmon version must be [15.6\(20r\)S.](https://software.cisco.com/download/home/286281858/type/282046486/release/15.6(20r)S)
- You must enable the **port-channel max-memlink-per-pc 8** command when downgrading from Cisco IOS XE Release 16.11.x else, ISSU will fail.
- It is recommended to set the value of the interface-module-delay to 1200 seconds or more to ensure sufficient time for IM software upgrades based on the scale configuration on the IM.
	- For example, for a 5K scale, the configuration requires approximately 20 minutes to synchronize standby. In this case, the **interface-module-delay** value should be greater than 1200 seconds.

## <span id="page-4-0"></span>**Autogenerated Files and Directories**

### $\sqrt{N}$

**Caution**

Any autogenerated file in the bootflash: directory should not be deleted, renamed, moved, or altered in any way unless directed by customer support; altering these files can have unpredictable consequences for system performance.

#### **Table 5: Autogenerated Files**

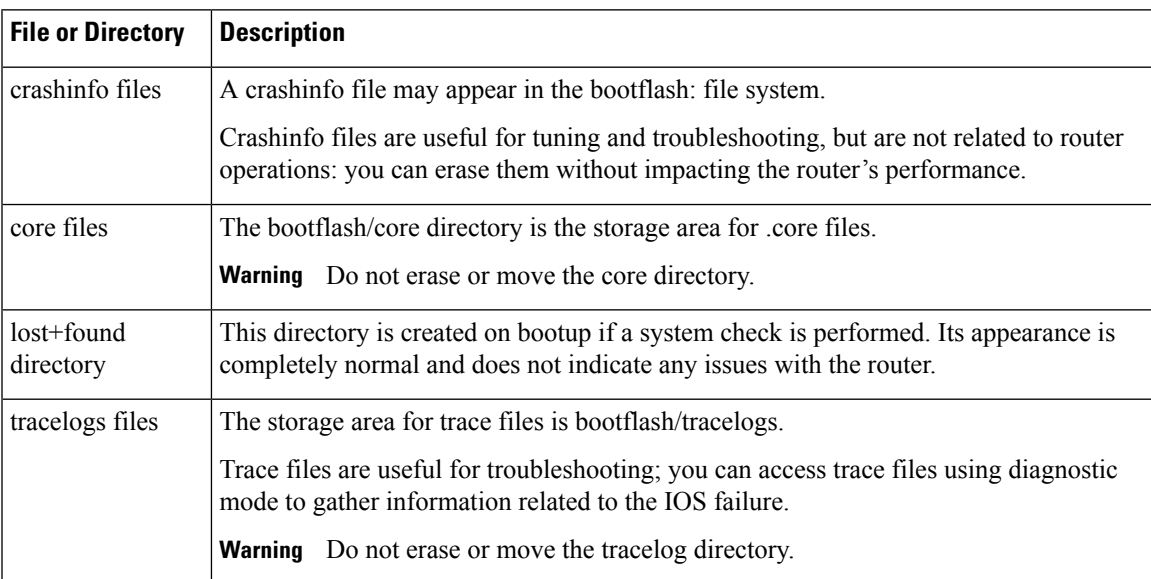

## <span id="page-5-0"></span>**General Prerequisites for Software Upgrade**

- The system must be booted in sub-package mode (with packages.conf).
- The packages.conf (base image packages) and the upgrade image should exist in the same location in the bootflash.

### **Bootflash Space Requirements**

The software upgrade process requires a minimum of 2X image size available space in bootflash memory.

## <span id="page-5-1"></span>**General Restrictions for Software Upgrade**

- Cisco IOS XE software compatibility issupported only between identical image types. Cross-image-type upgrades or installations(such asfrom an Universal image to an *Universalk9\_npeimage)* are *not*supported in the upgrade process.
- Running two different image types simultaneously is *not* supported.
- Software upgrades from one package mode to another are *not* supported.
- For software upgrade from IOS XE Release 16.x.x to IOS XE Release 16.z.z images, use the interface module delay as 1500, if the node has TDM IMs.

## <span id="page-5-2"></span>**Upgrading the ROMMON on the RSP Module**

The router has two ROMMON regions (ROM0 and ROM1). We recommend that the upgrade is performed on both the regions.

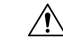

**Caution**

To avoid actions that might make your system unable to boot, read this entire section before starting the upgrade.

**Step 1** Check the RSP bootup ROMMON region (ROM0 or ROM1). The example, shows the RSP boots up from ROM0 region.

#### **Example:**

System Bootstrap, Version 15.6(4r)S, RELEASE SOFTWARE (fc1) Technical Support: http://www.cisco.com/techsupport Copyright (c) 2015 by cisco Systems, Inc. Compiled Thu 29-Oct-15 23:24 by ccai Current image running: Boot ROM0

**Step 2** Copy the ROMMON image to the bootflash on the active and standby RSP.

#### **Example:**

copy bootflash:ncs4200-rommon.15.6(4r)S.pkg

- **Step 3** Use the**upgrade rom-monitor filename** *bootflash:ncs4200-rommon.15.6(4r)S.pkg* **R0** command to upgrade the version.
	- R0 represents RSP in slot0 of the chassis. Step 3 upgrades the ROMMON region of the RSP that is not used (ROM1 region) as ROM 0 region is used (in this procedure) in Step 1 to boot up the RSP. **Note**
- **Step 4** Upgrade the ROMMON on the Standby RSP (for High Availability) using **upgrade rom-monitor filename** *bootflash:ncs4200rommon.15.6(4r)S.pkg* **R1** command.
	- R1 represents the RSP in slot1 of the chassis. Step 4 upgrades the ROMMON region of the RSP that is not used (ROM 0 region). **Note**
- **Step 5** Reload the router.

#### **Example:**

```
System Bootstrap, Version 15.6(4r)S, RELEASE SOFTWARE (fc1)
Technical Support: http://www.cisco.com/techsupport
Copyright (c) 2015 by cisco Systems, Inc.
Compiled Thu 29-Oct-15 23:24 by ccai
Current image running: Boot ROM0
Last reset cause: RSP-Board
UEA platform with 2097152 Kbytes of main memory
Rommon upgrade requested
Flash upgrade reset 1 in progress
.......
System Bootstrap, Version 12.2(20120514:121217) [npenumar-pegasus_rommon_02 183], DEVELOPMENT SOFTWARE
Copyright (c) 1994-2008 by cisco Systems, Inc.
Compiled Fri 15-Jun-12 11:45 by ccai
Current image running: *Upgrade in progress* Boot ROM1
Last reset cause: BootRomUpgrade
UEA platform with 2097152 Kbytes of main memory
```
**Step 6** Reload the router again to confirm bootup from upgraded ROMMON region ROM1.

#### **Example:**

System Bootstrap, Version 15.6(4r)S, RELEASE SOFTWARE (fc1) Technical Support: http://www.cisco.com/techsupport Copyright (c) 2015 by cisco Systems, Inc. Compiled Thu 29-Oct-15 23:24 by ccai Current image running: Boot ROM1

<span id="page-6-0"></span>**Step 7** Repeat Step 3 to Step 6 to update the other region on the RSP (ROM0) region in this procedure.

**Note** We recommend that both region ROM0 andROM1 are upgraded.

## **Loading the New Image and Preparing for Upgrade**

The following sections describe the steps required to load a new image and prepare for an upgrade.

### **Creating a Service Upgrade Directory**

Before creating a new Service Upgrade directory, verify if that directory already exists in the bootflash of the active and standby RSPs.

```
Router# dir bootflash:
Directory of bootflash:/
11 drwx 16384 Jan 12 2016 02:05:30 +00:00 lost+found
                    310689 drwx 4096 May 10 2016 17:14:20 +00:00 .prst_sync
  12 -rwx 145860 Jul 30 2016 00:12:46 +00:00 smartdebug.tcl
523265 drwx 77824 Jul 31 2016 15:52:38 +00:00 tracelogs
  13 -rwx 7074 Jan 12 2016 02:06:34 +00:00 tracelogs.508
179873 drwx 4096 Jul 21 2016 21:59:18 +00:00 core
98113 drwx 4096 Jan 12 2016 02:19:45 +00:00 .rollback_timer
605025 drwx 4096 Jan 12 2016 02:20:40 +00:00 .installer
752193 drwx 4096 Jul 29 2016 23:48:14 +00:00 su
```
If the SU directory exists, skip to Deleting an Existing packages.conf File.

If the directory does not exist in the bootflash, create the directory by running the following command:

Router# mkdir su Create directory filename [su]? Created dir bootflash:/su

### **Deleting an Existing packages.conf File**

Before loading the new image to bootflash:su/, you must delete the existing packages.conf file. This step is required only if the bootflash:su/ directory already existed in the bootflash and contains an expanded image with a packages.conf file.

Remove all other unused images (.bin, or expanded image with .conf and .pkg as file extensions) from the existing SU directory. **Note**

To delete packages.conf on the active RSP:

Router# delete bootflash:su/packages.conf

Delete filename [su/packages.conf]? Delete bootflash:su/packages.conf? [confirm]

Repeat this procedure on the standby RSPby running the command**delete stby-bootflash:su/packages.conf**.

If you created the SU directory in the previous step, skip to Copying the Image to bootflash:su/.

### **Copying the Image to Bootflash**

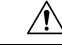

**Caution** Ensure that upgrade image that you have chosen is supported by your current software version.

From the privileged EXEC mode:

Router# copy usb0:ncs4200rsp3-universalk9\_npe.03.18.08v.S.156-2.S8v-std.bin bootflash:su/

Destination filename [su/ncs4200rsp3-universalk9\_npe.03.18.08v.S.156-2.S8v-std.bin]?

For more information on copying the image from a remote server, see[http://www.cisco.com/c/en/us/td/docs/](http://www.cisco.com/c/en/us/td/docs/routers/ncs4200/configuration/guide/sysmgmt/sysimgmgmt-ncs4200-book.html) [routers/ncs4200/configuration/guide/sysmgmt/sysimgmgmt-ncs4200-book.html.](http://www.cisco.com/c/en/us/td/docs/routers/ncs4200/configuration/guide/sysmgmt/sysimgmgmt-ncs4200-book.html)

### **Preparing System for Upgrade**

The system is ready for upgrade only if this meets the following conditions:

• The value of the configuration register is set to either 0x2 or 0x2102. These values ensure that the system boots using a specified image in the NVRAM.

```
Router# show bootvar
BOOT variable = bootflash:su/packages.conf,12;
CONFIG FILE variable =
BOOTLDR variable does not exist
Configuration register is 0x2
```
If the value of the configuration register is not  $0x2$  or  $0x2102$ , set the correct value by running the following command:

```
Router# configure terminal
Router(config)# config-register 0x2
```
• The system boot statement points to the packages.conf. This ensures that the systems boots using the packages.conf file.

```
Router#show running-config | section boot
boot-start-marker
boot system bootflash:su/packages.conf
boot-end-marker
```
If the system boot statement points to a different file, delete that file and point the boot statement to the correct file by running the following commands:

```
Router# configure terminal
Router(config)# no boot system
Router(config)# boot system bootflash:su/packages.conf
Router(config)# do copy running-config startup-config
Router(config)# exit
Router# reload
```
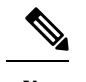

**Note** A system reload affects all services on the system.

## <span id="page-8-0"></span>**Upgrading the Cisco NCS4200 Series Chassis**

The following sections describe:

- Upgrading a single-RSP chassis with boot in sub-package mode
- Upgrading a redundant-RSP chassis with boot in sub-package mode

### **Upgrading a Single-RSP Chassis With Boot in Sub-package Mode**

This section describes the standard procedure for all upgrades in an NCS4200 chassis with a single RSP.

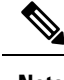

**Note** Ensure that you have followed all instructions in the previous sections to ensure an efficient upgrade.

### **Expanding the Consolidated Image and Reloading to the New Image**

```
Router# request platform software package expand file
bootflash:su/ncs4200rsp3-universalk9_npe.03.18.07v.S.156-2.S7v-std.bin
Router# reload
```
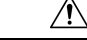

**Caution** A system reload affects all services on the system.

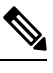

**Note** Connectivity to the system is lost while the RSP reboots. Wait for 15 minutes and then reconnect to the system.

### **Verifying the New Image**

After reloading the new image on the chassis, you must verify that the correct image was reloaded.

```
Router# show version
```
Cisco IOS XE Software, Version 03.18.08v.S - Standard Support Release

### **Upgrading the Firmware on the CEM Cards**

First, verify the firmware version on the CEM cards.

Router# **show hw-module all fpd**

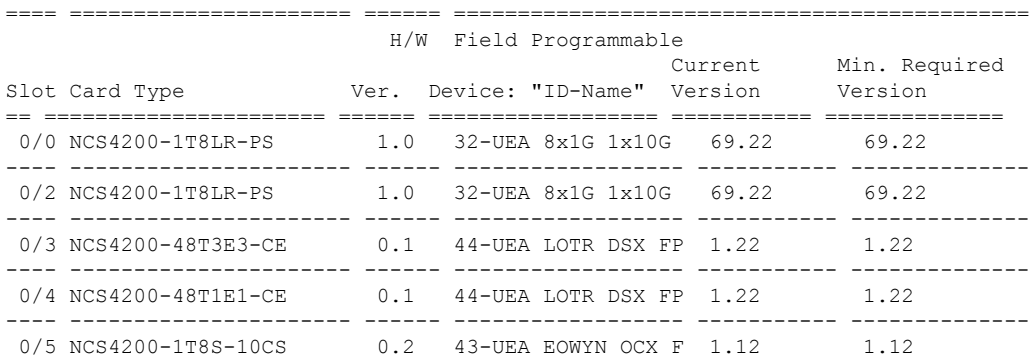

To upgrade the firmware version, run the following command to reset and reload the new version.

Router# upgrade hw-module subslot 0/4 fpd bundled reload % Are you sure that you want to perform this operation? [no]: **yes**

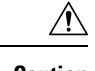

**Caution** A module reload affects all services on that module.

### **Upgrading the Redundant-RSP Chassis With Boot in Sub-package Mode**

This section describes the standard procedure for all upgrades in an NCS4200 chassis with a redundant RSP.

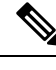

**Note** Ensure that you have followed all instructions in the previous sections to ensure an efficient upgrade.

### **Confirming Stateful Switch-Over Configuration**

If IGP and MPLS are configured on the chassis, it is recommended that NSR or NSF configuration are enabled for IGP and MPLS. These configuration reduce the loss of traffic during RSP switchover during the upgrade process.

Before upgrading a redundant-RSP chassis, verify if the *redundancy* and *mode sso* are set.

Router# **show running-config | section redundancy** redundancy mode sso

If the above values are missing, run the following commands to configure the chassis for SSO redundancy:

```
Router(config)# redundancy
Router(config-red)# mode sso
Router# exit
Router# show redundancy states | include peer
peer state = 8 -STANDBY HOT
Router#
```
**Note** The standby RSP should be in 'STANDBY HOT' state.

### **Upgrading Using a Single Command**

The single-command upgrade initiates the installation procedure using the consolidated image.

You can adjust the delay between the Online Insertion and Removal (OIR) of each Interface Module (IM) using the **interface-module-delay** keyword.

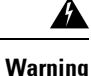

It isrecommended to set the value of the **interface-module-delay** to 1200 seconds or more to ensure sufficient time for IM software upgrades.

Router# request platform software package install node file bootflash:issu/ ncs4200rsp3-universalk9\_npe.03.18.06v.S.156-2.S6v-std.bin interface-module-delay 1200

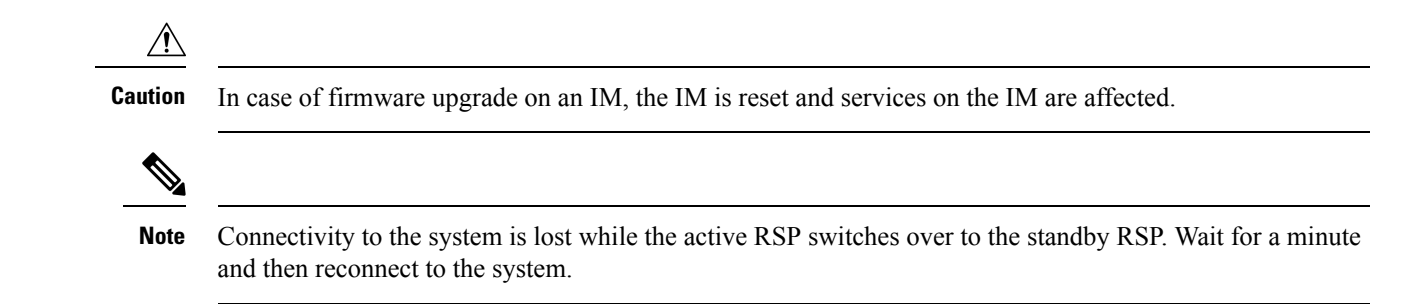

### **Verifying the New Image**

After reloading the new image on the chassis, you must verify that the correct image was reloaded.

```
Router# show version
```
Cisco IOS XE Software, Version 03.18.08v.S - Standard Support Release

### **Upgrading the Firmware on the CEM Cards**

First, verify the firmware version on the CEM cards.

Router# **show hw-module all fpd**

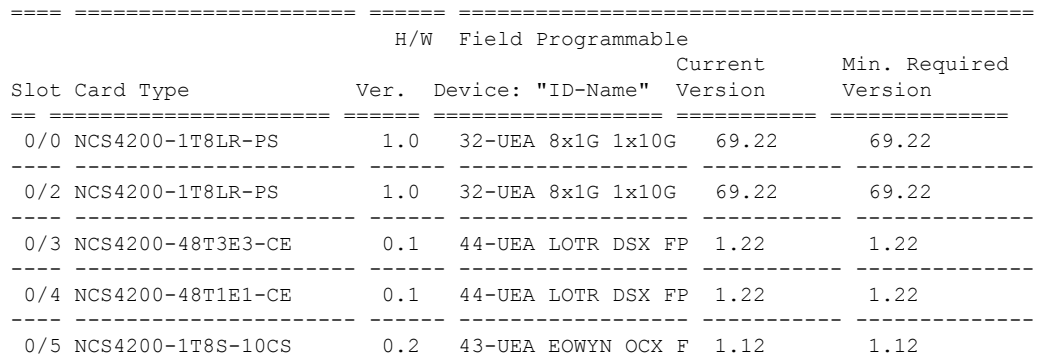

To upgrade the firmware version, run the following command to reset and reload the new version.

Router# upgrade hw-module subslot 0/4 fpd bundled reload % Are you sure that you want to perform this operation? [no]: **yes**

$$
\overbrace{\mathbf{v}}
$$

**Caution** A module reload affects all services on that module.

### **Verifying the Upgrade**

### **Example: Single Command Software Upgrade**

Router# **request platform software package install node file bootflash:XE371\_k9\_0810.bin interface-module-delay 150**

NOTE: Currently node has booted from a provisioning file

```
NOTE: Going to start a dual rp sub-packages node ISSU install
--- Starting initial file path checking ---
Copying bootflash:XE371_k9_0810.bin to stby-bootflash:XE371_k9_0810.bin
Finished initial file path checking
--- Starting config-register verification ---
Finished config-register verfication
 -- Starting image file expansion --
Expanding image file: bootflash:XE371_k9_0810.bin
Image file expanded and copied
Expanding image file: stby-bootflash:XE371_k9_0810.bin
Image file expanded and copied
Finished image file expansion
STAGE 1: Installing software on standby RP
   ==========================================
--- Starting local lock acquisition on R0 ---
Finished local lock acquisition on R0
  - Starting installation state synchronization ---
Finished installation state synchronization
 --- Starting local lock acquisition on R1 ---
Finished local lock acquisition on R1
--- Starting file path checking ---
Finished file path checking
--- Starting image file verification ---
Checking image file names
Locating image files and validating name syntax
  Found asr903rsp1-espbase.BLD_V152_4_S_XE37_THROTTLE_LATEST_20120810_070021.pkg
  Found asr903rsp1-rpaccess.BLD_V152_4_S_XE37_THROTTLE_LATEST_20120810_070021.pkg
  Found asr903rsp1-rpbase.BLD_V152_4_S_XE37_THROTTLE_LATEST_20120810_070021.pkg
  Found asr903rsp1-rpcontrol.BLD_V152_4_S_XE37_THROTTLE_LATEST_20120810_070021.pkg
 Found asr903rsp1-rpios-universalk9_npe.BLD_V152_4_S_XE37_THROTTLE_LATEST_20120810_070021.pkg
  Found asr903rsp1-sipbase.BLD_V152_4_S_XE37_THROTTLE_LATEST_20120810_070021.pkg
  Found asr903rsp1-sipspa.BLD_V152_4_S_XE37_THROTTLE_LATEST_20120810_070021.pkg
Verifying image file locations
Inspecting image file types
   WARNING: In-service installation of IOSD package
   WARNING: requires software redundancy on target RP
    WARNING: or on-reboot parameter
    WARNING: Automatically setting the on-reboot flag
   WARNING: In-service installation of RP Base package
   WARNING: requires software reboot of target RP
Processing image file constraints
Creating candidate provisioning file
Finished image file verification
--- Starting candidate package set construction ---
Verifying existing software set
Processing candidate provisioning file
Constructing working set for candidate package set
Constructing working set for running package set
Checking command output
Constructing merge of running and candidate packages
Checking if resulting candidate package set would be complete
Finished candidate package set construction
--- Starting compatibility testing ---
Determining whether candidate package set is compatible
Determining whether installation is valid
Determining whether installation is valid ... skipped
Verifying image type compatibility
Checking IPC compatibility for candidate software
Checking candidate package set infrastructure compatibility
Checking infrastructure compatibility with running software
Checking infrastructure compatibility with running software ... skipped
Checking package specific compatibility
Finished compatibility testing
```

```
--- Starting list of software package changes ---
Old files list:
 Removed asr903rsp1-espbase.2012-08-12_15.26_amprajap.pkg
 Removed asr903rsp1-rpaccess.2012-08-12_15.26_amprajap.pkg
  Removed asr903rsp1-rpbase.2012-08-12_15.26_amprajap.pkg
  Removed asr903rsp1-rpcontrol.2012-08-12_15.26_amprajap.pkg
 Removed asr903rsp1-rpios-universalk9_npe.2012-08-12_15.26_amprajap.pkg
 Removed asr903rsp1-sipbase.2012-08-12_15.26_amprajap.pkg
  Removed asr903rsp1-sipspa.2012-08-12_15.26_amprajap.pkg
New files list:
  Added asr903rsp1-espbase.BLD_V152_4_S_XE37_THROTTLE_LATEST_20120810_070021.pkg
  Added asr903rsp1-rpaccess.BLD_V152_4_S_XE37_THROTTLE_LATEST_20120810_070021.pkg
 Added asr903rsp1-rpbase.BLD V152 4^{\degree}S XE37 THROTTLE LATEST 20120810 070021.pkg
 Added asr903rsp1-rpcontrol.BLD V152_4_S_XE37_THROTTLE_LATEST_20120810_070021.pkg
 Added asr903rsp1-rpios-universalk9 npe.BLD V152 4 S XE37 THROTTLE LATEST 20120810 070021.pkg
 Added asr903rsp1-sipbase.BLD_V152_4_S_XE37_THROTTLE_LATEST_20120810_070021.pkg
 Added asr903rsp1-sipspa.BLD \overline{v}152 \overline{4} S \overline{X}E37 THROTTLE LATEST 20120810 070021.pkg
Finished list of software package changes
--- Starting commit of software changes ---
Updating provisioning rollback files
Creating pending provisioning file
Committing provisioning file
Finished commit of software changes
SUCCESS: Software provisioned. New software will load on reboot.
STAGE 2: Restarting standby RP
============================
--- Starting standby reload ---
Finished standby reload
--- Starting wait for Standby RP to reach terminal redundancy state ---
Finished wait for Standby RP to reach terminal redundancy state
STAGE 3: Installing sipspa package on local RP
==============================================
--- Starting local lock acquisition on R0 ---
Finished local lock acquisition on R0
--- Starting installation state synchronization ---
Finished installation state synchronization
--- Starting file path checking ---
Finished file path checking
--- Starting image file verification ---
Checking image file names
Locating image files and validating name syntax
 Found asr903rsp1-sipspa.BLD_V152_4_S_XE37_THROTTLE_LATEST_20120810_070021.pkg
Verifying image file locations
Inspecting image file types
Processing image file constraints
Creating candidate provisioning file
Finished image file verification
--- Starting candidate package set construction ---
Verifying existing software set
Processing candidate provisioning file
Constructing working set for candidate package set
Constructing working set for running package set
Checking command output
Constructing merge of running and candidate packages
Checking if resulting candidate package set would be complete
Finished candidate package set construction
--- Starting compatibility testing ---
Determining whether candidate package set is compatible
WARNING:
WARNING: Candidate software combination not found in compatibility database
WARNING:
Determining whether installation is valid
WARNING:
```
WARNING: Candidate software combination not found in compatibility database WARNING: WARNING: WARNING: Candidate software combination not found in compatibility database WARNING: Software sets are identified as compatible Verifying image type compatibility Checking IPC compatibility with running software Checking candidate package set infrastructure compatibility Checking infrastructure compatibility with running software Checking package specific compatibility Finished compatibility testing --- Starting impact testing --- Checking operational impact of change Finished impact testing --- Starting list of software package changes --- Old files list: Removed asr903rsp1-sipspa.2012-08-12\_15.26\_amprajap.pkg New files list: Added asr903rsp1-sipspa.BLD\_V152\_4\_S\_XE37\_THROTTLE\_LATEST\_20120810\_070021.pkg Finished list of software package changes --- Starting commit of software changes --- Updating provisioning rollback files Creating pending provisioning file Committing provisioning file Finished commit of software changes --- Starting analysis of software changes --- Finished analysis of software changes --- Starting update running software --- Blocking peer synchronization of operating information Creating the command set placeholder directory Finding latest command set Finding latest command shortlist lookup file Finding latest command shortlist file Assembling CLI output libraries Assembling CLI input libraries Assembling Dynamic configuration files Applying interim IPC and database definitions Replacing running software Replacing CLI software Restarting software Restarting IM: 0/0 Skipping IM reload for Ethernet IM Restarting IM: 0/1 Skipping IM reload for Ethernet IM Restarting IM: 0/2 Skipping IM reload for Ethernet IM Restarting IM: 0/3 Skipping IM reload for Ethernet IM Restarting IM: 0/4 Skipping IM reload for Ethernet IM Applying final IPC and database definitions Generating software version information Notifying running software of updates Unblocking peer synchronization of operating information Unmounting old packages Cleaning temporary installation files Finished update running software SUCCESS: Finished installing software. STAGE 4: Installing software on active RP ========================================= --- Starting local lock acquisition on R0 --- Finished local lock acquisition on R0

```
--- Starting installation state synchronization ---
Finished installation state synchronization
--- Starting file path checking ---
Finished file path checking
--- Starting image file verification ---
Checking image file names
Locating image files and validating name syntax
  Found asr903rsp1-espbase.BLD_V152_4_S_XE37_THROTTLE_LATEST_20120810_070021.pkg
  Found asr903rsp1-rpaccess.BLD_V152_4_S_XE37_THROTTLE_LATEST_20120810_070021.pkg
 Found asr903rsp1-rpbase.BLD_V152_4_S_XE37_THROTTLE_LATEST_20120810_070021.pkg
  Found asr903rsp1-rpcontrol.BLD_V152_4_S_XE37_THROTTLE_LATEST_20120810_070021.pkg
 Found asr903rsp1-rpios-universalk9_npe.BLD_V152_4_S_XE37_THROTTLE_LATEST_20120810_070021.pkg
  Found asr903rsp1-sipbase.BLD_V152_4_S_XE37_THROTTLE_LATEST_20120810_070021.pkg
  Found asr903rsp1-sipspa.BLD_V152_4_S_XE37_THROTTLE_LATEST_20120810_070021.pkg
Verifying image file locations
Inspecting image file types
   WARNING: In-service installation of IOSD package
   WARNING: requires software redundancy on target RP
   WARNING: or on-reboot parameter
   WARNING: Automatically setting the on-reboot flag
   WARNING: In-service installation of RP Base package
   WARNING: requires software reboot of target RP
Processing image file constraints
Creating candidate provisioning file
Finished image file verification
--- Starting candidate package set construction ---
Verifying existing software set
Processing candidate provisioning file
Constructing working set for candidate package set
Constructing working set for running package set
Checking command output
Constructing merge of running and candidate packages
Checking if resulting candidate package set would be complete
Finished candidate package set construction
--- Starting compatibility testing ---
Determining whether candidate package set is compatible
Determining whether installation is valid
Determining whether installation is valid ... skipped
Verifying image type compatibility
Checking IPC compatibility for candidate software
Checking candidate package set infrastructure compatibility
Checking infrastructure compatibility with running software
Checking infrastructure compatibility with running software ... skipped
Checking package specific compatibility
Finished compatibility testing
--- Starting list of software package changes ---
Old files list:
 Removed asr903rsp1-espbase.2012-08-12_15.26_amprajap.pkg
  Removed asr903rsp1-rpaccess.2012-08-12_15.26_amprajap.pkg
 Removed asr903rsp1-rpbase.2012-08-12_15.26_amprajap.pkg
 Removed asr903rsp1-rpcontrol.2012-08-12_15.26_amprajap.pkg
 Removed asr903rsp1-rpios-universalk9_npe.2012-08-12_15.26_amprajap.pkg
 Removed asr903rsp1-sipbase.2012-08-12_15.26_amprajap.pkg
New files list:
  Added asr903rsp1-espbase.BLD_V152_4_S_XE37_THROTTLE_LATEST_20120810_070021.pkg
 Added asr903rsp1-rpaccess.BLD V152 \overline{4} S XE37 THROTTLE LATEST 20120810 070021.pkg
 Added asr903rsp1-rpbase.BLD_V152_4_S_XE37_THROTTLE_LATEST_20120810_070021.pkg
 Added asr903rsp1-rpcontrol.BLD_V152_4_S_XE37_THROTTLE_LATEST_20120810_070021.pkg
 Added asr903rsp1-rpios-universalk9_npe.BLD_V152_4_S_XE37_THROTTLE_LATEST_20120810_070021.pkg
 Added asr903rsp1-sipbase.BLD_V152_4_S_XE37_THROTTLE_LATEST_20120810_070021.pkg
Finished list of software package changes
```

```
--- Starting commit of software changes ---
```

```
Updating provisioning rollback files
Creating pending provisioning file
Committing provisioning file
Finished commit of software changes
SUCCESS: Software provisioned. New software will load on reboot.
STAGE 5: Restarting active RP (switchover to stdby)
===================================================
--- Starting active reload ---
Finished active reload
SUCCESS: node ISSU finished successfully.
RUDY-1#
RUDY-1#Aug 24 07:54:41.715 R0/0: %PMAN-5-EXITACTION: Process manager is exiting: reload fru
action requested
System Bootstrap, Version 15.3(1r)S1, RELEASE SOFTWARE (fc1)
Technical Support: http://www.cisco.com/techsupport
Copyright (c) 2012 by cisco Systems, Inc.
Compiled Tue 26-Jun-12 12:42 by ccai
Current image running: Boot ROM0UEA platform with 3670016 Kbytes of main memory
Located packages.conf
Image size 7519 inode num 38, bks cnt 2 blk size 8*512
#
Located asr903rsp1-rpbase.BLD_V152_4_S_XE37_THROTTLE_LATEST_20120810_070021.pkg
Image size 34216240 inode num 90631, bks cnt 8354 blk size 8*512
#############################################################################
############################################################################################
#############################################################################################
#########################################################################
Boot image size = 34216240 (0x20a1930) bytes
Package header rev 0 structure detected
Calculating SHA-1 hash...done
validate package: SHA-1 hash:
        calculated e7674970:dbc1eb86:325219c7:b3da0e0f:077e5e4d
        expected e7674970:dbc1eb86:325219c7:b3da0e0f:077e5e4d
Image validated
%IOSXEBOOT-4-BOOT ACTIVITY LONG TIME: (rp/0): load crash kernel took: 2 seconds, expected
max time 2 seconds
%IOSXEBOOT-4-DEBUG_CONF: (rp/0): File /bootflash/debug.conf is absent, ignoring
%IOSXEBOOT-4-BOOT_ACTIVITY_LONG_TIME: (rp/0): Chassis initialization took: 26 seconds,
expected max time 10 seconds
%IOSXEBOOT-4-BOOT ACTIVITY LONG TIME: (rp/0): upgrade hw-programmable took: 2 seconds,
expected max time 2 seconds
              Restricted Rights Legend
Use, duplication, or disclosure by the Government is
subject to restrictions as set forth in subparagraph
(c) of the Commercial Computer Software - Restricted
Rights clause at FAR sec. 52.227-19 and subparagraph
(c) (1) (ii) of the Rights in Technical Data and Computer
Software clause at DFARS sec. 252.227-7013.
           cisco Systems, Inc.
           170 West Tasman Drive
           San Jose, California 95134-1706
Cisco IOS Software, IOS-XE Software (PPC_LINUX_IOSD-UNIVERSALK9_NPE-M),
Experimental Version 15.2(20120810:081250)
[v152_4_s_xe37_throttle-BLD-BLD_V152_4_S_XE37_THROTTLE_LATEST_20120810_070021-ios 131]
Copyright (c) 1986-2012 by Cisco Systems, Inc.
Compiled Fri 10-Aug-12 03:50 by mcpre
Cisco IOS-XE software, Copyright (c) 2005-2012 by cisco Systems, Inc.
All rights reserved. Certain components of Cisco IOS-XE software are
licensed under the GNU General Public License ("GPL") Version 2.0. The
software code licensed under GPL Version 2.0 is free software that comes
with ABSOLUTELY NO WARRANTY. You can redistribute and/or modify such
GPL code under the terms of GPL Version 2.0. For more details, see the
documentation or "License Notice" file accompanying the IOS-XE software,
or the applicable URL provided on the flyer accompanying the IOS-XE
```
software. This product contains cryptographic features and is subject to United States and local country laws governing import, export, transfer and use. Delivery of Cisco cryptographic products does not imply third-party authority to import, export, distribute or use encryption. Importers, exporters, distributors and users are responsible for compliance with U.S. and local country laws. By using this product you agree to comply with applicable laws and regulations. If you are unable to comply with U.S. and local laws, return this product immediately. A summary of U.S. laws governing Cisco cryptographic products may be found at: http://www.cisco.com/wwl/export/crypto/tool/stqrg.html If you require further assistance please contact us by sending email to export@cisco.com. cisco ASR-903 (RSP1) processor with 540359K/6147K bytes of memory. Processor board ID FOX1518P0GP 32768K bytes of non-volatile configuration memory. 3670016K bytes of physical memory. 1328927K bytes of SD flash at bootflash:. Press RETURN to get started!

## <span id="page-17-0"></span>**Additional References**

#### **Related Documents**

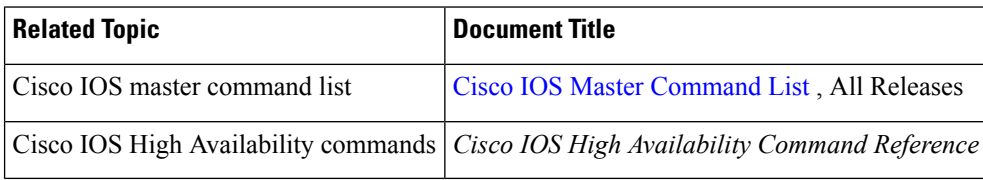

#### **Standards**

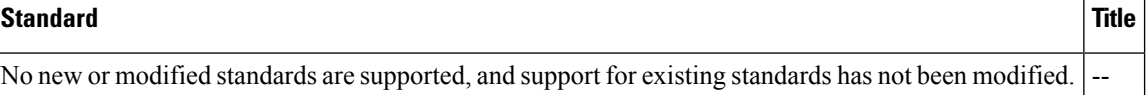

#### **MIBs**

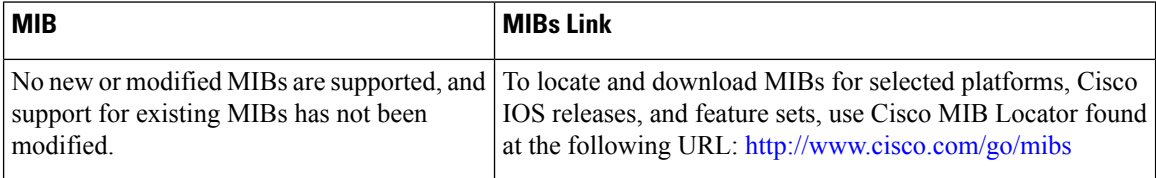

#### **RFCs**

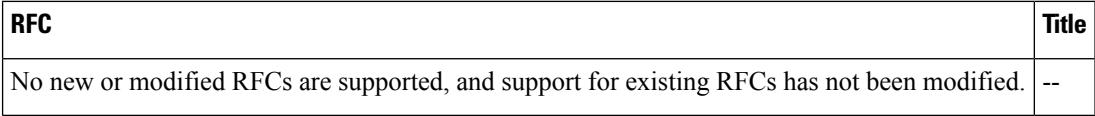

 $\mathbf I$ 

#### **Technical Assistance**

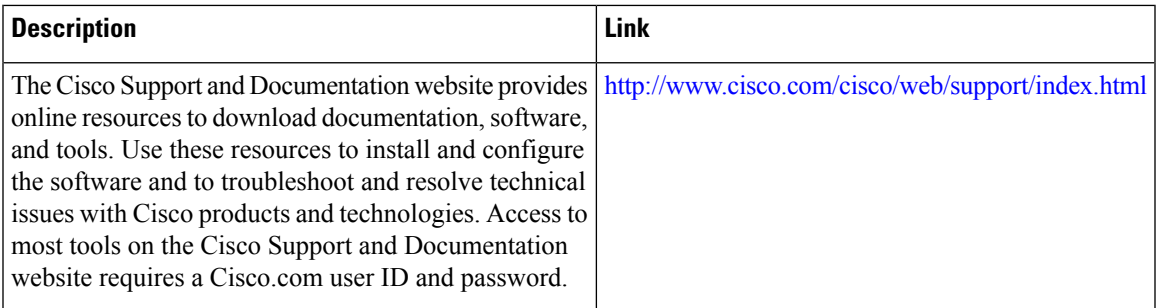

 $\mathbf I$ 

ı